Инструкция для ученика - прикрепление файла для учителя из СГ.

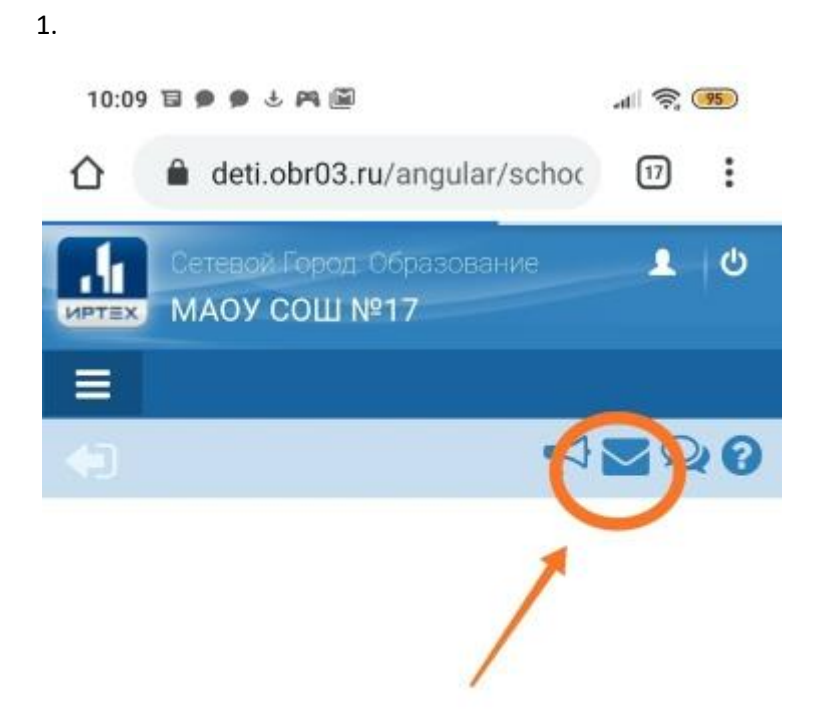

1. Заходим в журнал

2. Нажимаем на конвертик.

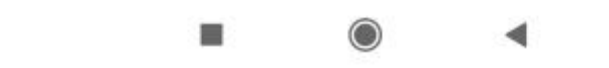

2. шаг

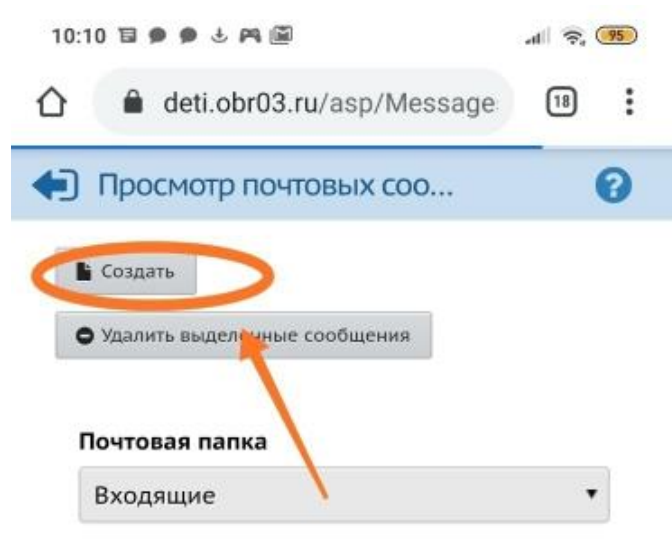

Сообщений: 3 из них новых: 0

## Нажимаем на создать

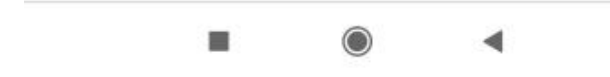

3 шаг

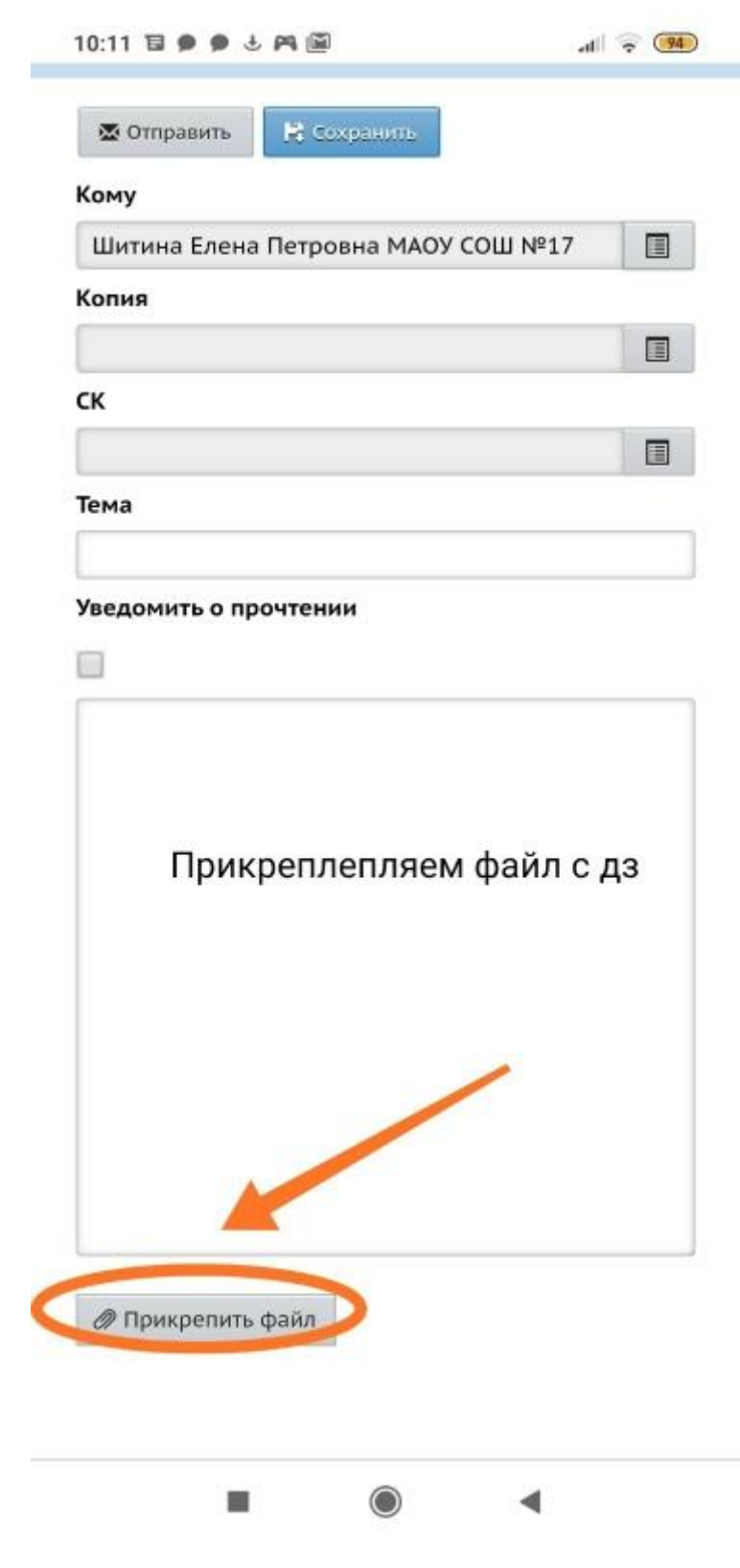

 $4 \mu$ ar

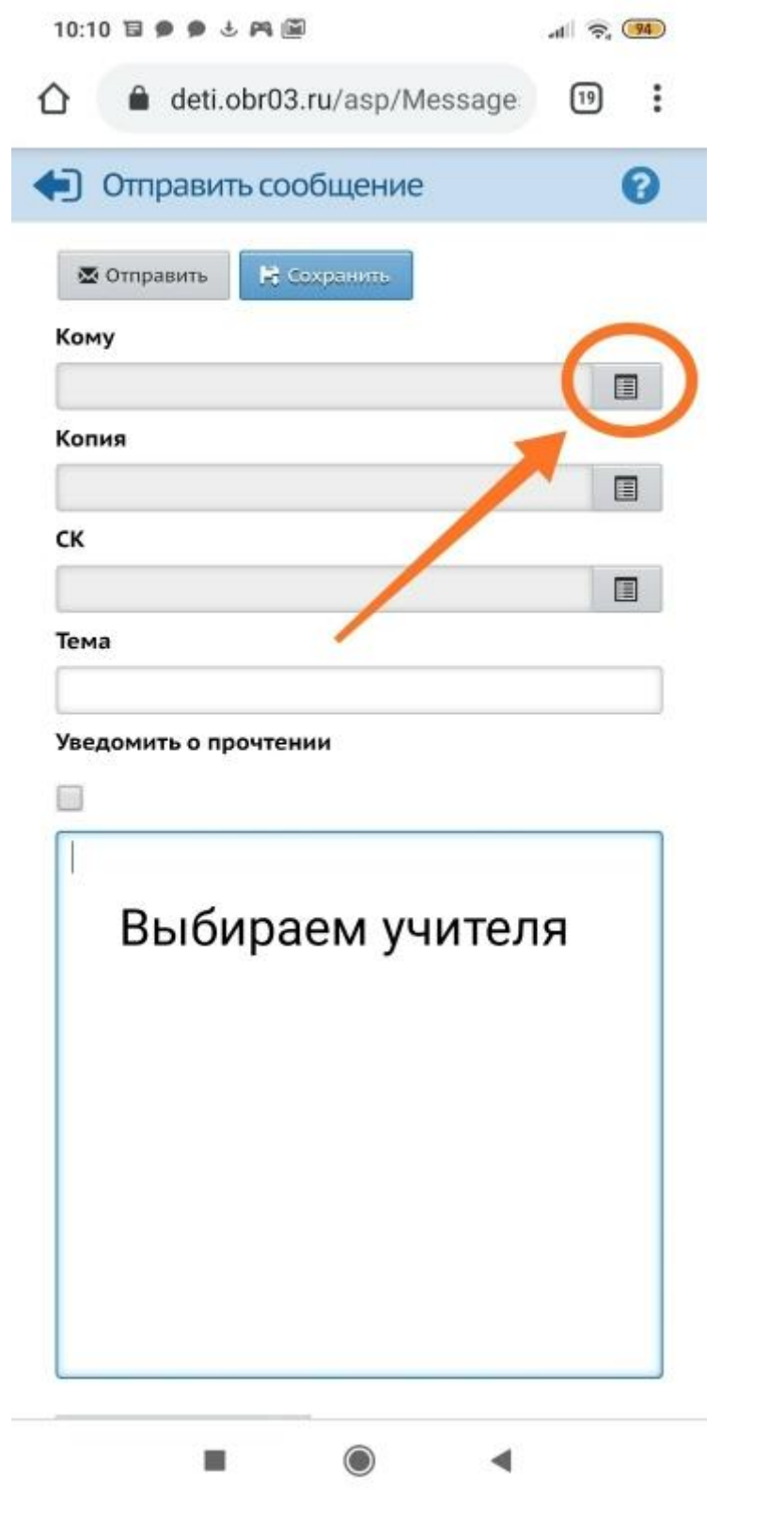

 $5<sub>mar</sub>$ 

ı

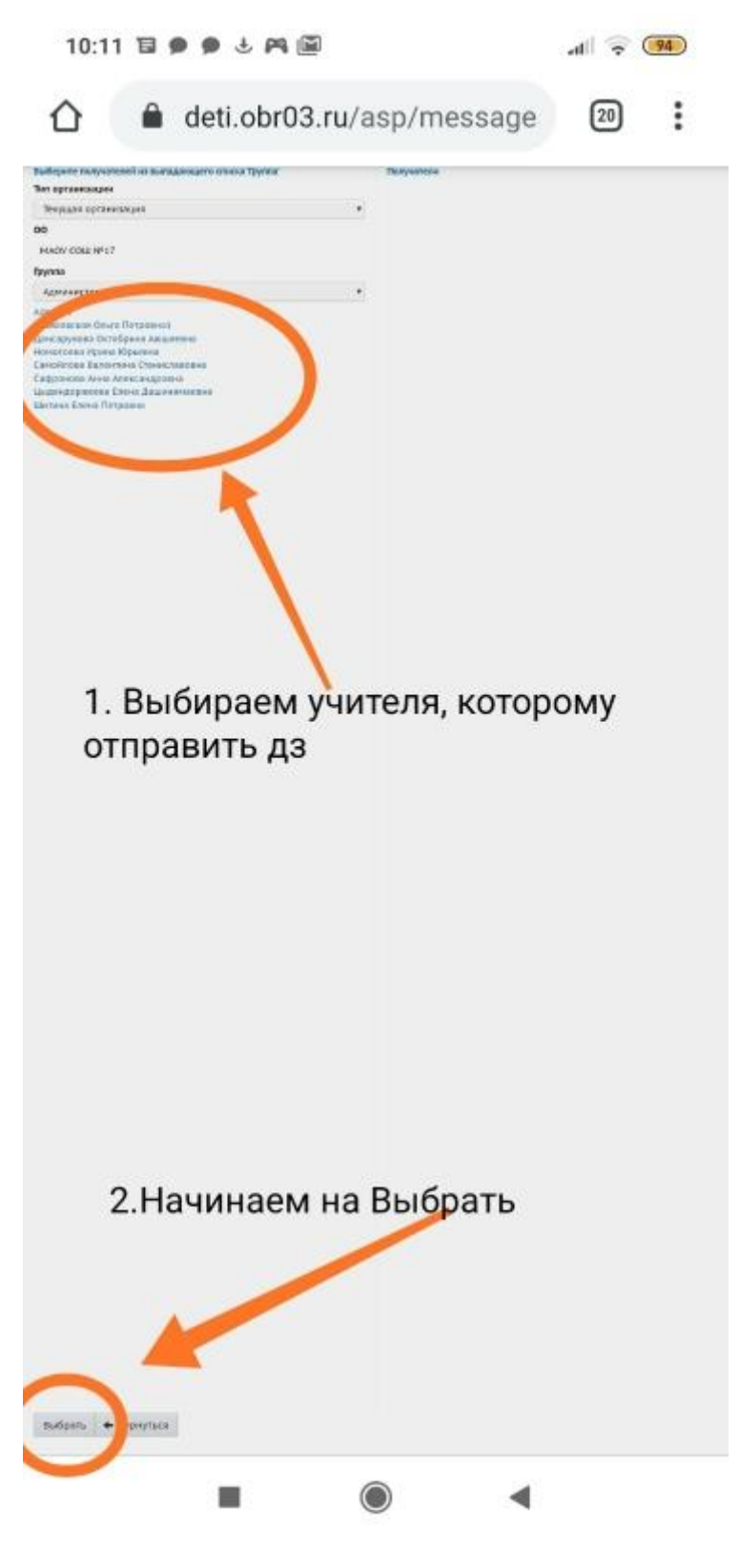

6 шаг

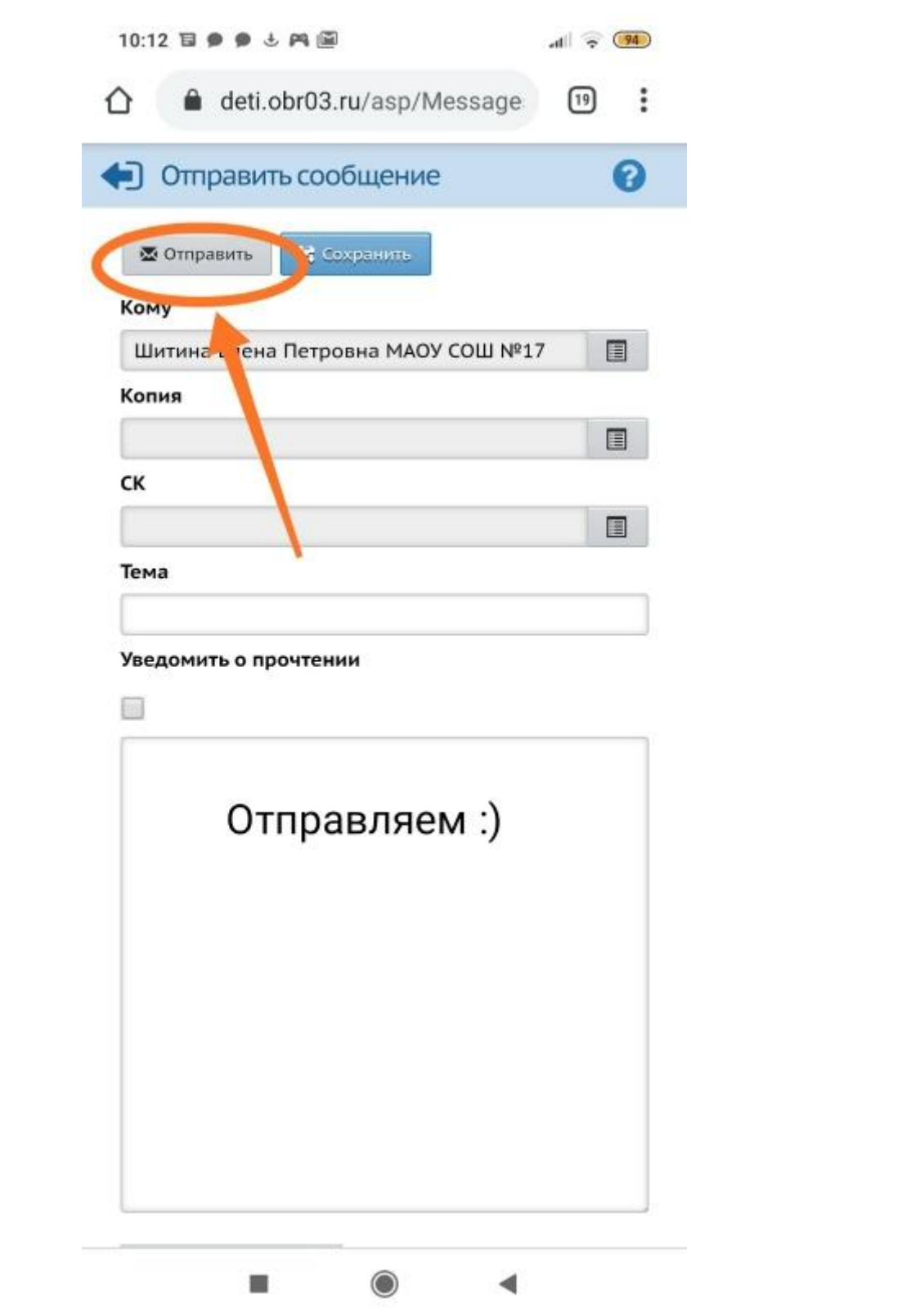